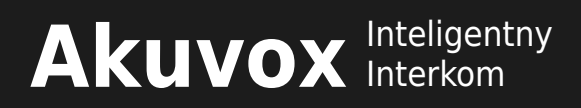

# **Zawartość pudełka**

**Proszę upewnić się, że w pudełku znajdują się następujące elementy:**

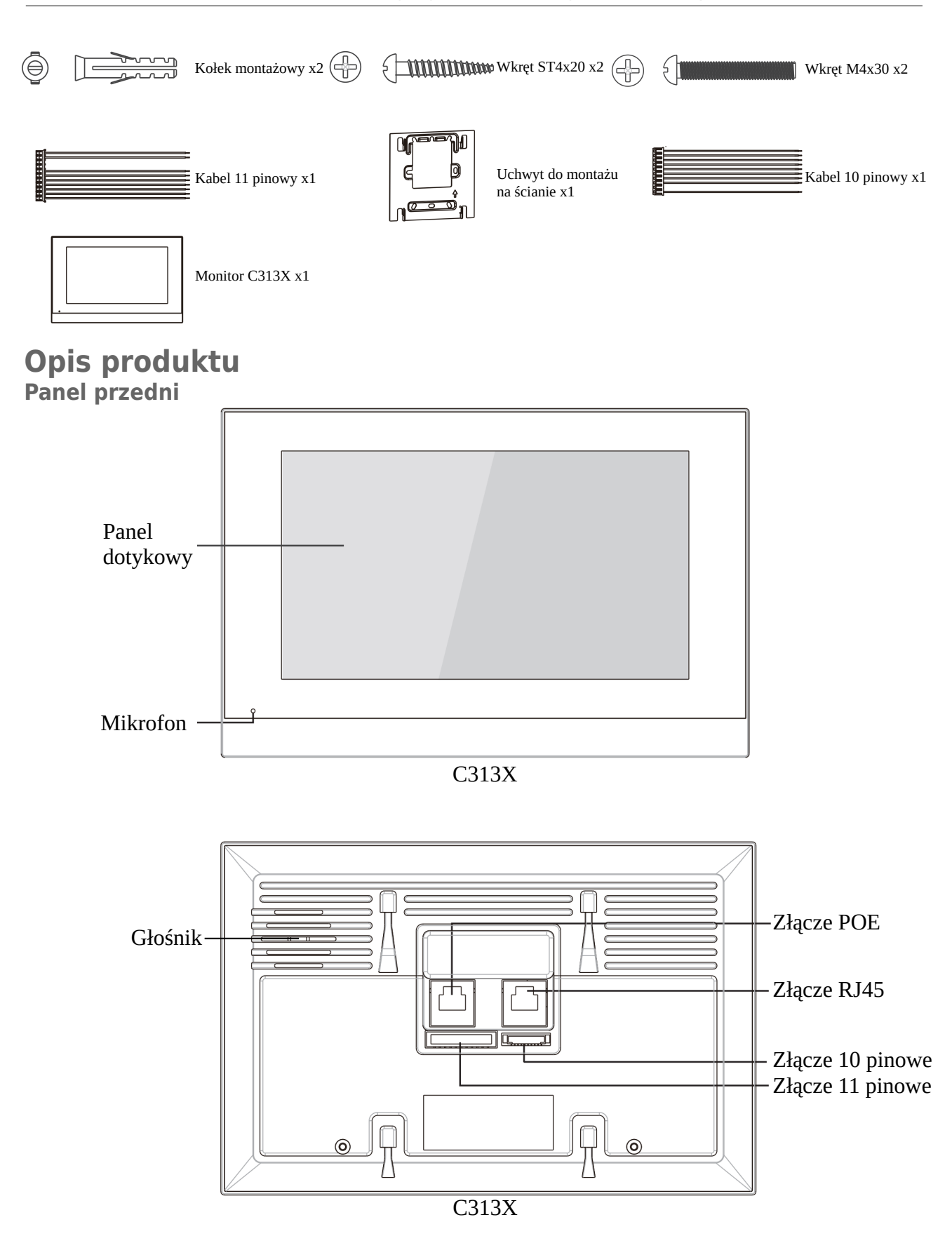

# Akuvox Inteligentny

## **Instalacja Bez podtynkowej puszki**

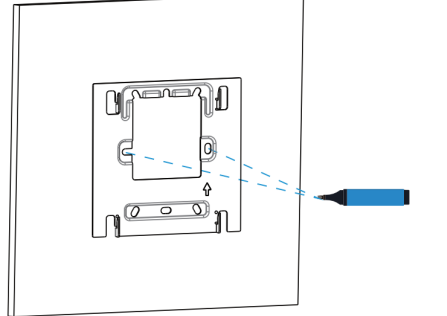

Zaznacz dwa otwory według rozstawu z uchwytu na ścianę. Rozstaw otworów wynosi 60mm. Upewnij się, że kable swobodnie przejdą pod uchwytem.

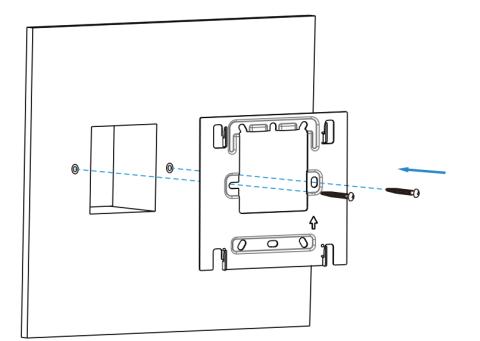

Użyj dwóch wkrętów ST4x20, aby przykręcić uchwyt do ściany.

## **Z puszką podtynkową 86 lub typową okrągłą 60**

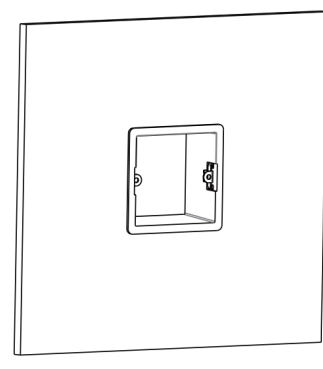

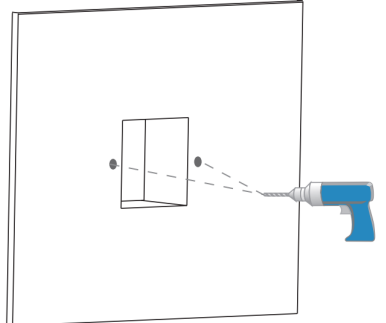

Odłóż uchwyt, użyj wiertarki i zrób dwa otwory na głębokość 5mm pod kołki montażowe.

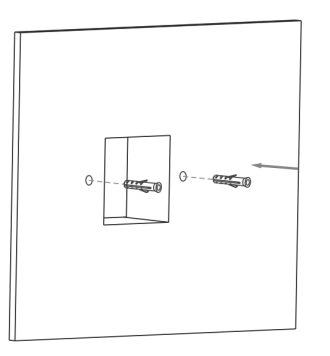

W wykonanych otworach umieść dwa kołki montażowe. Jeśli posiadasz puszkę montażową pomiń ten krok.

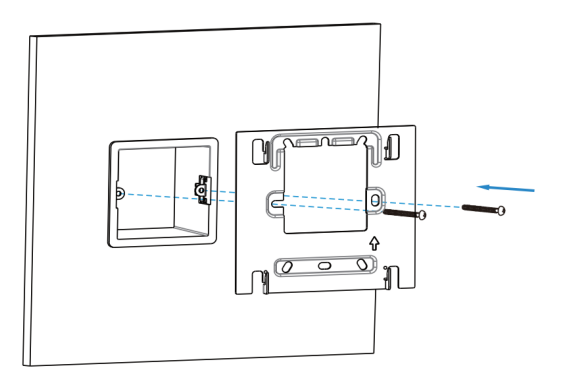

Upewnij się, czy wszystkie kable są w puszce. Przykręć uchwyt do puszki za pomocą dwóch wkrętów M4x30.

# Akuvox Inteligentny

## **Montaż urządzenia**

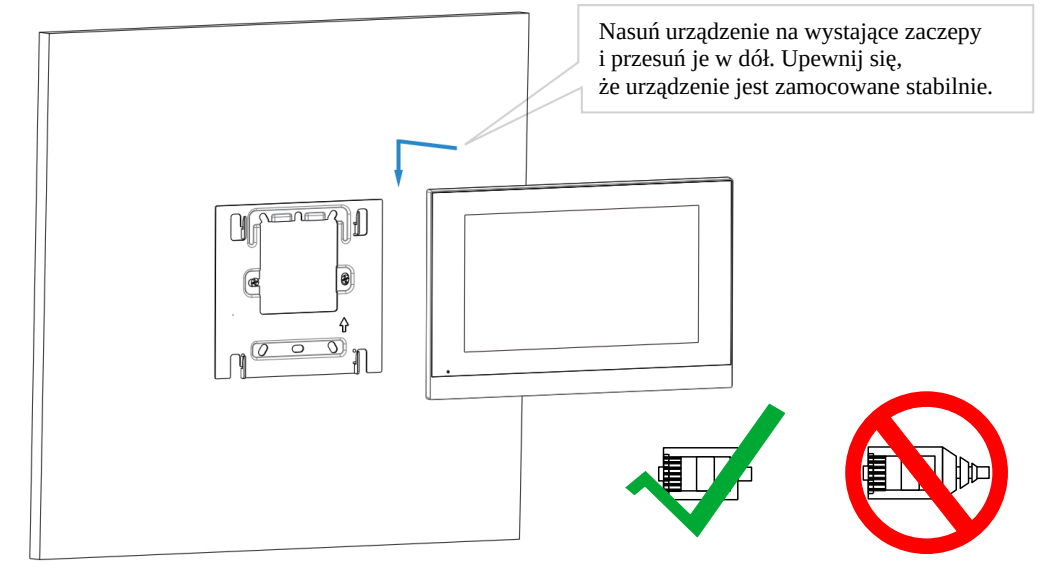

## **Konfiguracja**

1. Po podłączeniu urządzenia oraz jego uruchomieniu się, naciśnij **Więcej→Stan**, aby sprawdzić pobrany przez urządzenie adres IP.

2. Uruchom przeglądarkę internetową. W pasku adresu wpisz pobrany przez urządzenie adres IP. Domyślne dane logowania: User Name/Password → admin/admin.

## **Działanie**

## **Wykonywanie połączeń:**

Wciśnij przycisk  $\mathbb{S}$ , wpisz numer pod który chcesz zadzwonić, następnie wciśnij  $\mathbb{C}$  dla połączenia audio lub **dla połączenia wideo.** 

## **Odbieranie połączeń**

Podczas połączenia przychodzącego użytkownik może wybrać czy chce odebrać połączenie w trybie audio czy w trybie wideo

#### **Otwieranie**

Podczas rozmowy naciśnij przycisk **Otwórz**, aby otworzyć drzwi.

#### **Podgląd na żywo**

Naciśnii przycisk **Podgląd na żywo** $\bullet$ , aby odbierać obraz z panela zewnętrznego lub kamer.

#### **SOS**

Wciśnij przycisk **SOS** w przypadku zagrożenia.

## **Dodatkowe informacje**

Oprogramowanie sprzętowe Akuvox C313X zawiera oprogramowanie open source innych firm na podstawie Powszechnej Licencji Publicznej GNU (GPL). Akuvox zobowiązuje się do spełnienia wymagań Powszechnej Licencji Publicznej GNU (GPL) i udostępnia cały kod źródłowy.

Kod źródłowy oprogramowania na podstawie licencji GNU GPL można pobrać ze strony: **<http://www.akuvox.com/gpl>**.

Informacje zawarte w tym dokumencie są uważane za dokładne i wiarygodne w momencie drukowania. Niniejszy dokument może ulec zmianie bez powiadomienia, wszelkie aktualizacje tego dokumentu można wyświetlić na stronie internetowej Genway: **[https://www.genway.pl](https://www.genway.pl/)**

© 2020 Genway. Wszystkie prawa zastrzeżone.